# **Auto Accompaniment**

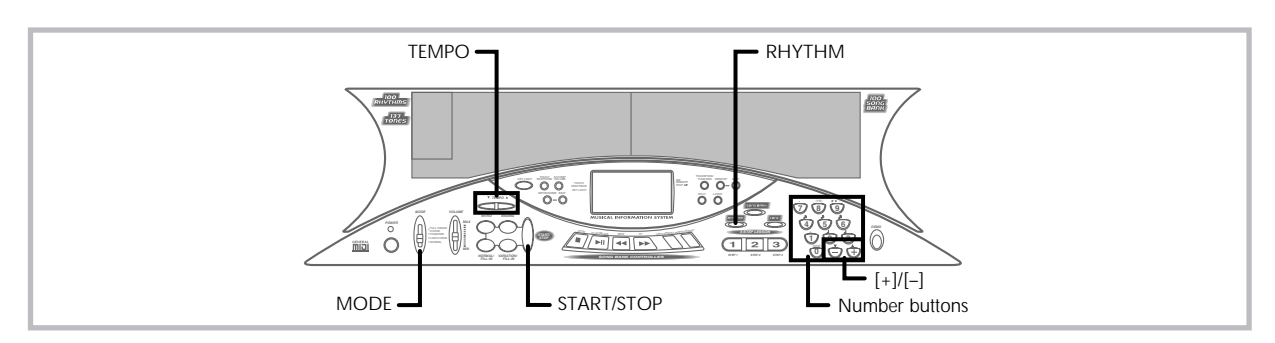

This keyboard automatically plays bass and chord parts in accordance with the chords you finger. The bass and chord parts are played using sounds and tones that are automatically selected to select the rhythm you are using. All of this means that you get full, realistic accompaniments for the melody notes you play with your right hand, creating the mood of an one-person ensemble.

## **Selecting a Rhythm**

This keyboard provides you with 100 exciting rhythms that you can select using the following procedure.

### **To select a rhythm**

- *1.* Find the rhythm you want to use in the "Rhythm List" (page A-4) and note its rhythm number.
- *2.* Press the **RHYTHM button**.

### $\frac{1}{2}$  **P** op s **RHYTHM**

**Indicator appears**

*3.* Use the **number buttons** to input the two digit rhythm number for the rhythm you want to select. *Example:* To select "76 RHUMBA", input 7 and then 6.

#### $75$  <code>Rhumba</code> **RHYTHM**

#### ❚ **NOTE** ❚

You can also increment the displayed rhythm number by pressing [+] and decrement it by pressing [–].

## **Playing a Rhythm**

Use the following procedure to start and stop rhythm play.

## **To play a rhythm**

- *1.* Set the **MODE switch** to NORMAL.
- *2.* Press the **START/STOP button** to start play of the currently selected rhythm.
- *3.* To stop rhythm play, press the **START/STOP button** again.

#### ❚ **NOTE** ❚

All of the keyboard keys are melody keys while the MODE switch is set to NORMAL.

## **Adjusting the Tempo**

The tempo (beats per minute) can be set to a value in the range of 40 to 255. The tempo value you set is use for Song Bank, 3-step lesson, and Auto Accompaniment chord play, as well as playback from memory and metronome operation.

## **To set the tempo**

- *1.* Use the **TEMPO buttons** to set the tempo. ▲ : Increase the tempo value.
	- ▼ : Decreases the tempo value.

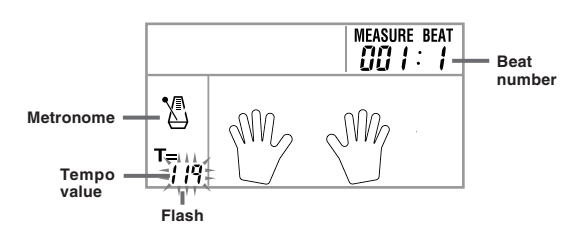

#### ❚ **NOTES** ❚

- While the tempo value is flashing, you can also use the number buttons or [+] and [–] to input a three-digit value. Note that you must input leading zeros, so 90 is input as 090.
- Pressing both the ▲ and ▼ TEMPO buttons at the same time automatically returns the currently selected rhythm to its default tempo.

## **Using Auto Accompaniment**

The following procedure describes how to use the keyboard's Auto Accompaniment feature. Before starting, you should first select the rhythm you want to use and set the tempo of the rhythm to the value you want.

### **To use Auto Accompaniment**

- *1.* Set the **MODE switch** to CASIO CHORD, FINGERED, or FULL RANGE CHORD.
- *2.* Press the **START/STOP button** to start play of the currently selected rhythm.
- Play a chord.

• The actual procedure you should use to play a chord depends on the current MODE switch position. Refer to the following pages for details on chord play.

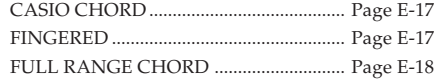

474A-E-018B

E-16

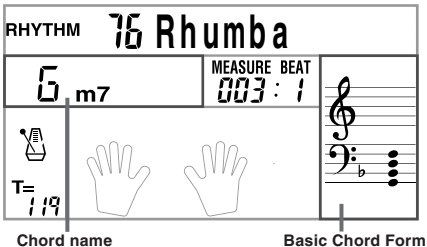

(The chord form that appears here may show notes that differ from those actu-ally pressed on the keyboard. With some chords, inverted chord forms may be displayed.)

*4.* To stop Auto Accompaniment play, press the **START/ STOP button** again.

### **CASIO CHORD**

This method of chord play makes it possible for anyone to easily play chords, regardless of previous musical knowledge and experience. The following describes the CASIO CHORD "Accompaniment keyboard" and "Melody keyboard", and tells you how to play CASIO CHORDs.

#### **CASIO CHORD Accompaniment Keyboard and Melody Keyboard**

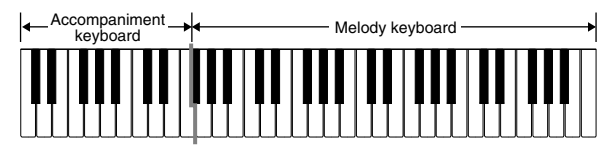

#### ❚ **NOTE** ❚

The accompaniment keyboard can be used for playing chords only. No sound will be produced if you try playing single melody notes on the accompaniment keyboard.

#### **Chord Types**

CASIO CHORD accompaniment lets you play four types of chords with minimal fingering.

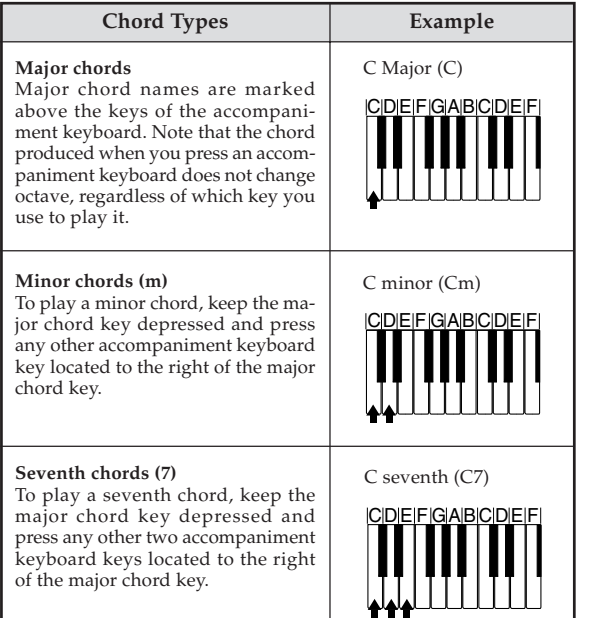

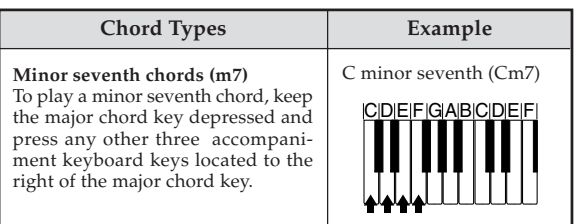

#### ❚ **NOTE** ❚

It makes no difference whether you press black or white keys to the right of a major chord key when playing minor and seventh chords.

### **FINGERED**

FINGERED provides you with a total of 15 different chord types. The following describes the FINGERED "Accompaniment keyboard" and "Melody keyboard", and tells you how to play a C-root chord using FINGERED.

#### **FINGERED Accompaniment Keyboard and Melody Keyboard**

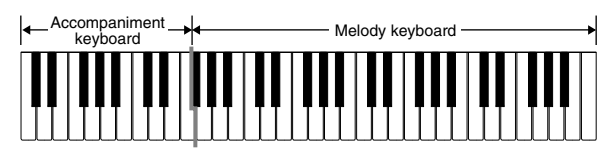

#### ❚ **NOTE** ❚

The accompaniment keyboard can be used for playing chords only. No sound will be produced if you try playing single melody notes on the accompaniment keyboard.

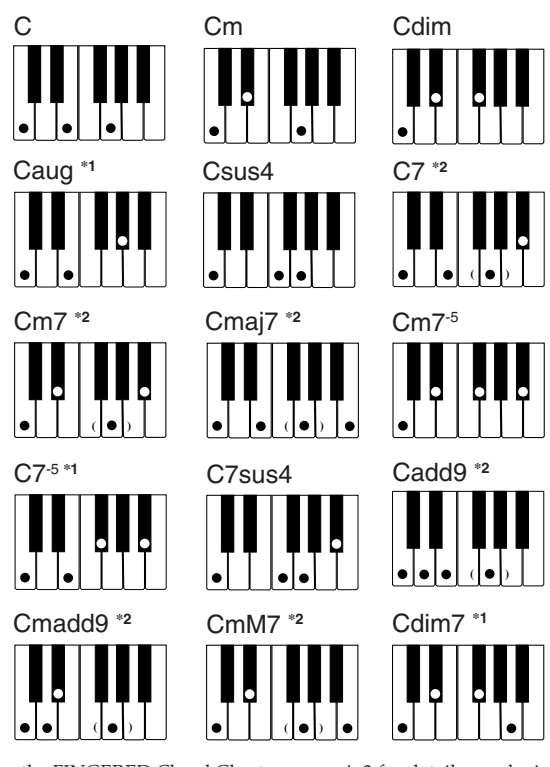

See the FINGERED Chord Chart on page A-3 for details on playing chords with other roots.

**\*1:** Inverted fingerings cannot be used. The lowest note is the root. **\*2:** The same chord can be played without pressing the 5th G.

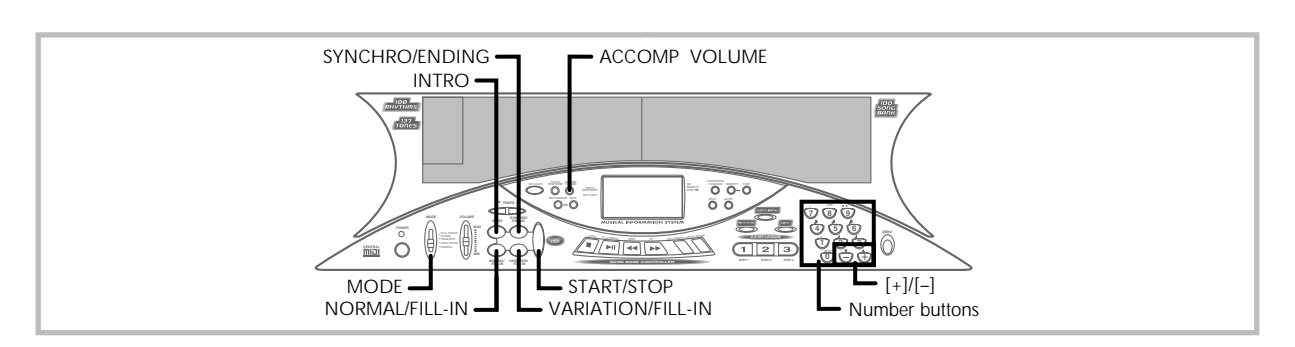

#### ❚ **NOTES** ❚

- Except for the chords specified in note**\*<sup>1</sup>** above, inverted fingerings (i.e. playing E-G-C or G-C-E instead of C-E-G) will produce the same chords as the standard fingering.
- Except for the exception specified in note**\*2** above, all of the keys that make up a chord must be pressed. Failure to press even a single key will not play the desired FINGERED chord.
- When the key light system is turned on, the keys of the accompaniment keyboard light to show the chord you played. Though the chord is the same, the form of the chord (the keys that light) may differ from the one you used (the keys you pressed). If you play C Major using the inverted chord form E-G-C, for example, the keys for C-E-G will light.

#### **FULL RANGE CHORD**

This accompaniment method provides a total of 38 different chord types: the 15 chord types available with FINGERED plus 23 additional types. The keyboard interprets any input of three or more keys that matches a FULL RANGE CHORD pattern to be a chord. Any other input (that is not a FULL RANGE CHORD pattern) is interpreted as melody play. Because of this, there is no need for a separate accompaniment keyboard, so the entire keyboard, from end to end, can be used for both melody and chords.

#### **FULL RANGE CHORD Accompaniment Keyboard and Melody Keyboard**

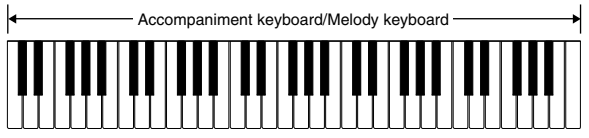

#### **< Chords Recognized by This Keyboard >**

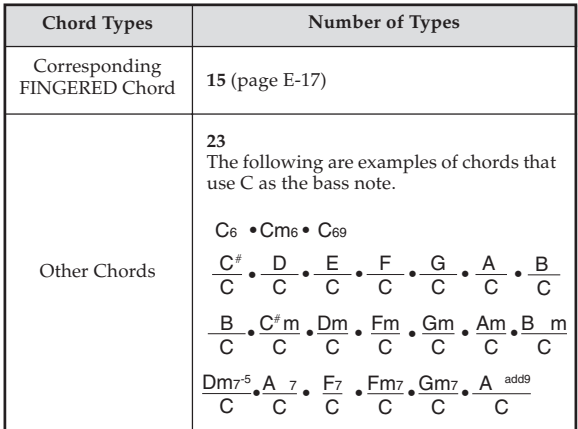

#### *Example:* **To play the chord C major.**

Any of the fingerings shown in the illustration below will produce C major.

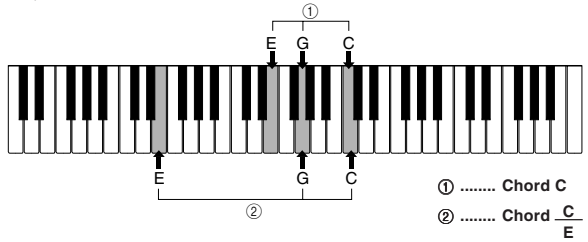

#### ❚ **NOTES** ❚

- As with the FINGERED mode (page E-17), you can play the notes that form a chord in any combination  $(1)$ .
- When the composite notes of a chord are separated by 6 or more notes, the lowest sound becomes the bass (2).

#### **< Music Example >**

Tone: 016, Rhythm: 05, Tempo: 070

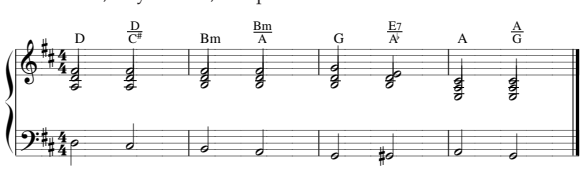

## **Using an Intro Pattern**

This keyboard lets you insert a short intro into a rhythm pattern to make startup smoother and more natural.

The following procedure describes how to use the Intro feature. Before starting, you should first select the rhythm you want to use, and set the tempo.

#### **To insert an intro**

- *1.* Press the **INTRO button** to start the selected rhythm with an intro pattern.
	- With the above setup, the intro pattern is played and the auto accompaniment with intro pattern starts as soon as you play chords on the accompaniment keyboard.

#### ❚ **NOTES** ❚

- The standard rhythm pattern starts to play after the intro pattern is complete.
- Pressing the VARIATION/FILL-IN button while an intro pattern is playing causes the variation pattern to sound after the intro pattern is complete.
- Pressing the SYNCHRO/ENDING button while an intro pattern is playing causes the ending pattern to sound after the intro pattern is complete.

## **Using a Fill-in Pattern**

Fill-in patterns let you momentarily change the rhythm pattern to add some interesting variation to your performances.

The following procedure describes how to use the Fill-in feature.

474A-E-020A

#### **To insert a fill-in**

- *1.* Press the **START/STOP button** to start rhythm play.
- *2.* Press the **NORMAL/FILL-IN button** to insert a fill-in pattern for the rhythm you are using.

#### ❚ **NOTE** ❚

The fill-in pattern does not play if you press the NORMAL/FILL-IN button while an intro pattern is playing.

## **Using a Rhythm Variation**

In addition to the standard rhythm pattern, you can also switch to a secondary "variation" rhythm pattern for a bit of variety.

#### **To insert the variation rhythm pattern**

- *1.* Press the **START/STOP button** to start rhythm play.
- *2.* Press the **VARIATION/FILL-IN button** to switch to the variation pattern for the rhythm you are using.

#### ❚ **NOTE** ❚

To switch back to the standard rhythm pattern, press the NORMAL/FILL-IN button.

### **Using a Fill-in Pattern with a Variation Rhythm**

You can also insert a fill-in pattern while a variation rhythm pattern is playing.

#### **To insert a fill-in into a rhythm variation**

*1.* While a variation rhythm pattern is playing, press the **VARIATION/FILL-IN button** to insert a fill-in pattern for the variation rhythm you are using.

### **Synchro Starting Accompaniment with Rhythm Play**

You can set up the keyboard to start rhythm play at the same time you play the accompaniment on the keyboard.

The following procedure describes how to use synchro start. Before starting, you should first select the rhythm you want to use, set the tempo, and use the MODE switch to select the chord play method you want to use (NORMAL, CASIO CHORD, FINGERED, FULL RANGE CHORD).

#### **To use synchro start**

*1.* Press the **SYNCHRO/ENDING button** to put the keyboard into synchro start standby.

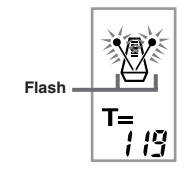

*2.* Play a chord and the rhythm pattern starts to play automatically.

#### ❚ **NOTES** ❚

- If the MODE switch is set to NORMAL, only the rhythm plays (without a chord) when you play on the accompaniment keyboard.
- If you press the INTRO button before playing anything on the keyboard, the rhythm starts automatically with an intro pattern when you play something on the accompaniment keyboard.
- Pressing the VARIATION/FILL-IN button before playing anything on the keyboard causes play to start with the variation pattern when something is played on the keyboard.
- To cancel synchro start standby, press the SYNCHRO/ENDING button one more time.

## **Finishing with an Ending Pattern**

You can end your performances with an ending pattern that brings the rhythm pattern you are using to a natural-sounding conclusion. The following procedure describes how to insert an ending pattern. Note that the actual ending pattern played depends on the rhythm pattern you are using.

#### **To finish with an ending pattern**

- *1.* While the rhythm is playing, press the **SYNCHRO/ ENDING button**.
	- This causes the ending pattern to play which brings rhythm accompaniment to an end.
	- The timing when the ending pattern starts depends on when you press the SYNCHRO/ENDING button. If you press the button before the second beat of the current measure, the ending pattern starts playing immediately. Pressing the button at any point in the measure after the second beat results in the ending pattern playing from the beginning of the following measure.

## **Adjusting the Accompaniment Volume**

You can adjust the volume of the accompaniment parts as a value in the range of 000 (minimum) to 127.

*1.* Press the **ACCOMP VOLUME button**.

**Current accompaniment volume setting**

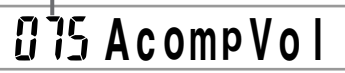

*2.* Use the **number buttons** or the **[+]/[–] buttons** to change the current volume setting value. *Example:* 110

# **A c ompV o l**

#### ❚ **NOTES** ❚

- The current accompaniment volume value that appears in Step 1 automatically clears from the display if you do not input anything within about five seconds.
- Pressing [+] and [–] buttons at the same time automatically sets an accompaniment volume of 075.